## **리눅스 컴퓨터실 관리 프로그램(HardRestore) 사용 매뉴얼**

## 1. 프로그램 개요

HardRestore는 공개SW의 활성화를 목적으로 학교 교육 현장에 리눅스 컴퓨터실을 보급하는데 목적을 가지고 있다. 공개SW는 소스가 공개되어 있어 누구나 자유롭게 사용할 수 있는 소프트웨어를 의미하며, 그 시작이 리눅스의 출발과 같다고 할 수 있다.

따라서 윈도우 컴퓨터에서 공개SW를 사용하는 것보다 리눅스 컴퓨터에서 사용하는 것이 더 큰 의미가 있으며, 운영 체제부터 응용 프로그램까지 완전한 공개SW 환경을 구축할 수 있다.

이 때 컴퓨터실을 관리할 수 있는 유용한 도구가 필요한데, 윈도우 컴퓨터에는 마에스트로 등의 다양한 소프트웨어가 있다. 하지만 리눅스 컴퓨터에는 HardRestore가 개발되기 이전까지 상태 복원 소프트웨어가 존재하지 않았으며, 이 때문에 리눅스 컴퓨터실을 구축해도 관리에 많은 어려움이 있었다.

이러한 배경 상황에서 HardRestore가 만들어졌으며, 크게 두 가지 기능을 갖는다.

① 재부팅을 통한 상태 복원 기능

학생 컴퓨터가 수업 이전의 초기 상태로 복원되어 모든 학생이 동일한 학습 환경을 경험할 수 있다.

② 다양한 제어 및 관리 기능

교사 컴퓨터에서 학생 컴퓨터로 여러 가지 제어 기능을 수행하여 수업에 최적화된 상태로 관리할 수 있다.

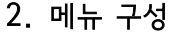

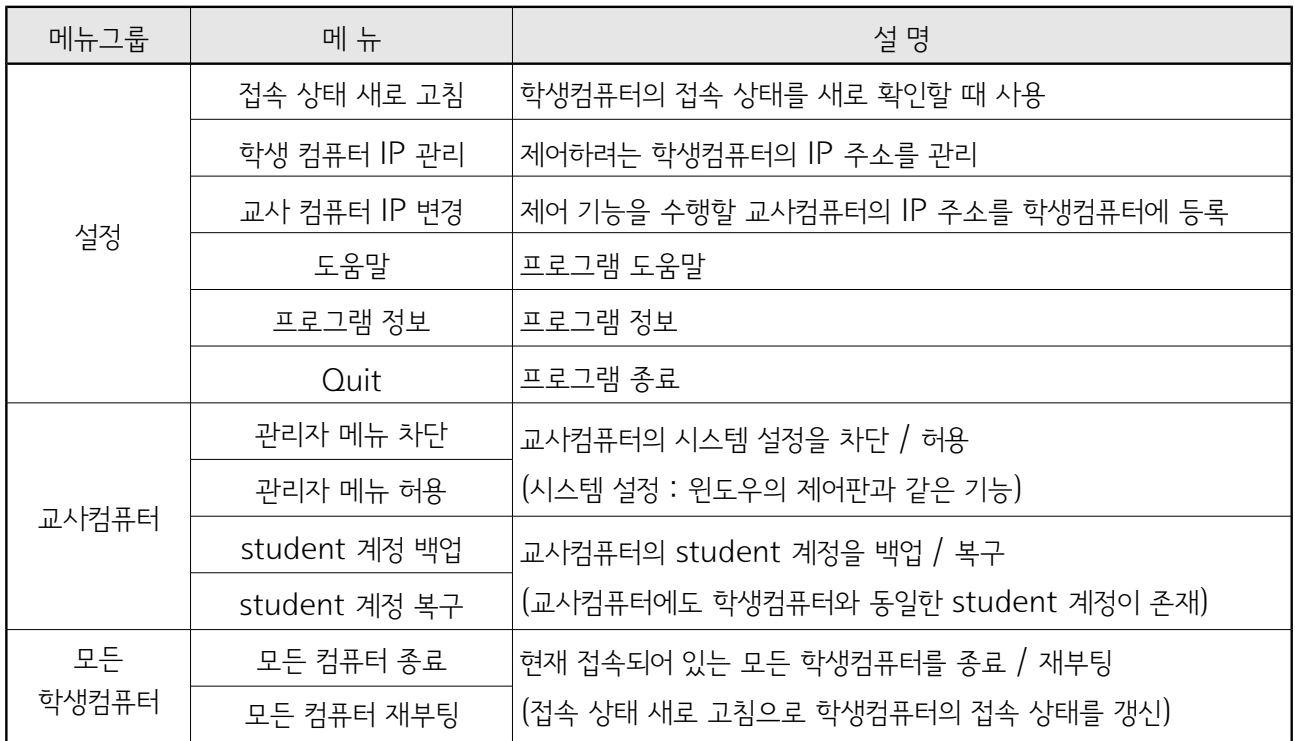

2012. 11. 17

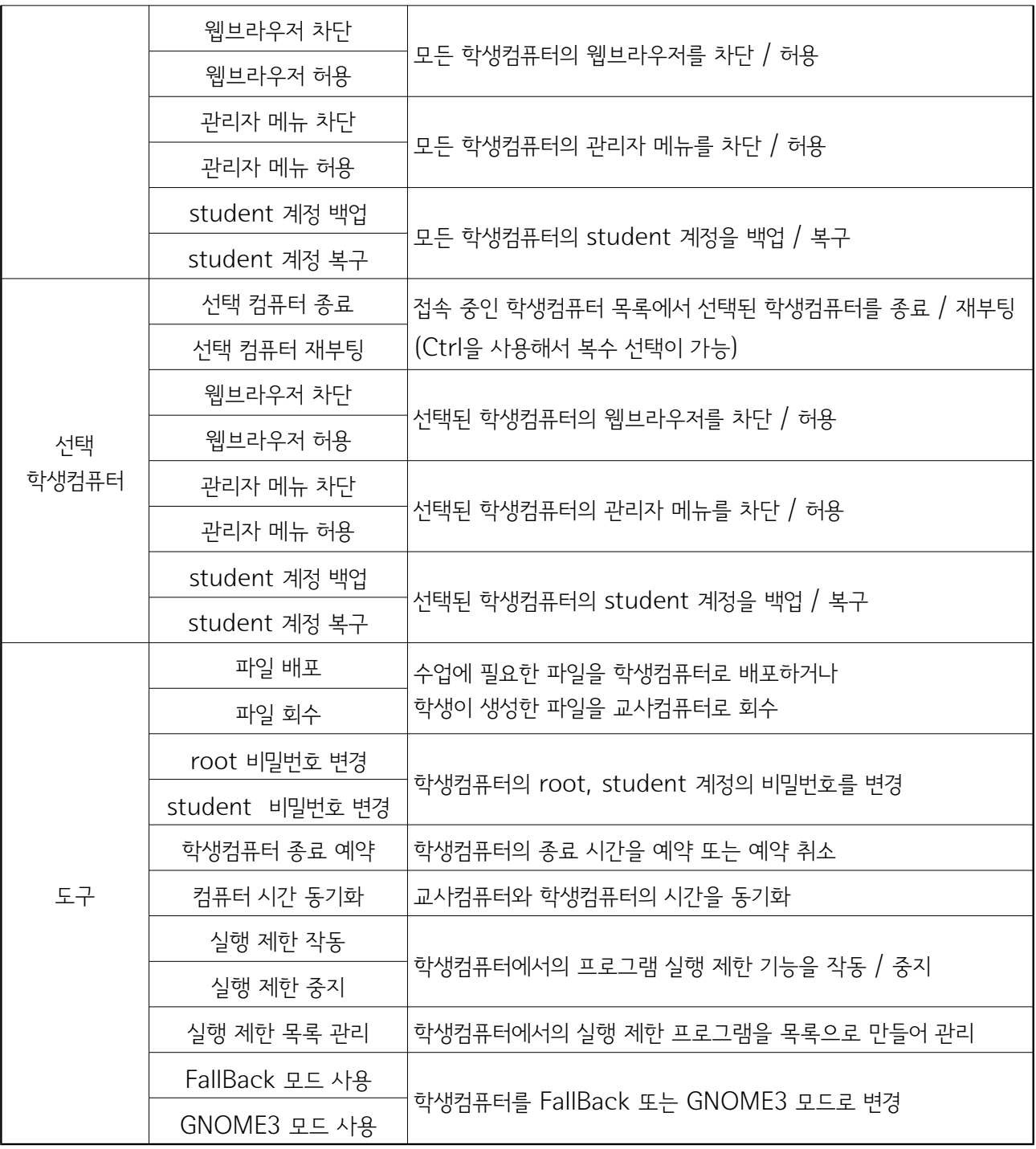

## 3. 자주하는 질문

- ① 질문 : 교사컴퓨터에서 학생컴퓨터의 IP 주소를 모두 등록했는데도 "접속 상태 새로 고침" 기능으로 접속되지 않습니다.
	- └→ 답변 : 교사컴퓨터에서 제어하려는 학생컴퓨터의 IP 주소를 모두 등록한 후, 학생컴퓨터에 교사컴퓨터의 IP 주소를 알려주어야 접속 확인이 가능합니다. "설정" → "교사 컴퓨터 IP 변경" 메뉴로 수행합니다.

② 질문 : 접속 상태를 확인한 이후에 켜진 학생컴퓨터가 자동으로 접속되지 않습니다.

↳ 답변 : HardRestore는 자동으로 접속 확인을 하지 않고, "접속 상태 새로 고침" 버튼을 클릭할 때 수동 으로 접속을 확인합니다. 이것은 네트워크 부하 없이 간결하게 작동하도록 설계되었기 때문입니다.

③ 질문 : 컴퓨터실 맨 뒤의 학생컴퓨터를 이용해서 제어 기능을 수행하고 싶습니다.

└→ 답변 : 새로우 교사컴퓨터로 만들 컴퓨터에서 "학생 컴퓨터 IP 관리" 기능으로 제어할 학생컴퓨터들의 IP 주소를 등록하고 "교사 컴퓨터 IP 변경" 기능으로 새로운 교사컴퓨터의 IP 주소를 전송하면 됩니다.

④ 질문 : "관리자 메뉴"가 무엇인지 알고 싶습니다.

↳ 답변 : 관리자 메뉴는 윈도우 컴퓨터의 "제어판"과 같은 기능으로 운영 체제와 하드웨어에 대해 여러 가지 설정을 할 수 있습니다. "현재 활동" → "프로그램" → "시스템설정"에 들어 있으며, "관리자 메뉴 차단 / 허용" 기능으로 제어할 수 있습니다. 이 메뉴는 학생이 접근하지 못하도록 모든 학생컴퓨터에 대해 차단하는 것이 좋습니다.

⑤ 질문 : "student 계정 백업 / 복구" 기능이 무엇인지 알고 싶습니다.

↳ 답변 : 학생이 수업에 사용하는 student 계정은 가장 일반적인 상황으로 미리 설정되어 있고 재부팅에 의해 초기화됩니다. 수업하는 교사가 student 계정을 자신의 스타일로 최적화시킬 때 사용하는 기능이며, 모든 학생컴퓨터에 독립적으로 운영됩니다.

⑥ 질문 : 한 번에 여러 대의 학생컴퓨터를 선택해서 기능을 적용하고 싶습니다.

↳ 답변 : 접속 중인 학생 컴퓨터 목록에서 Ctrl 키를 누른 채 클릭하면 여러 대를 선택할 수 있습니다.

- ⑦ 질문 : 스크래치에서 프리젠테이션 모드를 했다가 일반 모드로 복귀하면 창이 흰색으로 변하면서 작동하지 않습 니다.
	- ↳ 답변 : 이것은 스크래치를 실행하는 squeak-vm과 GNOME3 그래픽 환경이 충돌하기 때문입니다. 이 때는 "도구"에 있는 "FallBack 모드 사용"을 이용하면 됩니다.